# Configurazione di esempio per la rimozione dei numeri AS privati in BGP Ī

## Sommario

[Introduzione](#page-0-0) **[Prerequisiti](#page-0-1) [Requisiti](#page-0-2)** [Componenti usati](#page-1-0) **[Convenzioni](#page-1-1) [Configurazione](#page-1-2)** [Esempio di rete](#page-1-3) [Invia e ricevi aggiornamenti](#page-2-0) **[Configurazioni](#page-2-1)** [Formato DOT sistema autonomo](#page-3-0) **[Verifica](#page-4-0)** [Risoluzione dei problemi](#page-5-0) [Informazioni correlate](#page-5-1)

## <span id="page-0-0"></span>Introduzione

In questo documento vengono illustrate configurazioni di esempio per la rimozione dei numeri AS (Autonomous System) privati dagli aggiornamenti eBGP in uscita. I numeri AS rientrano in due categorie denominate private e public. Proprio come gli indirizzi IP pubblici e privati, non è possibile far trapelare i numeri AS privati in Internet. I numeri AS pubblici sono compresi tra 1 e 64511 e i numeri AS privati tra 64512 e 65535. È possibile utilizzare i numeri AS privati per dividere gli AS grandi in più AS piccoli connessi tramite eBGP. Inoltre, se si è connessi a un singolo ISP, l'ISP può assegnare numeri AS privati per conservare i numeri AS pubblici. Tuttavia, è necessario rimuovere questi numeri AS privati prima di inviare gli aggiornamenti alla rete BGP globale (Internet).

Nota: l'assegnazione di numeri AS privati non è consigliata se si effettua la connessione a più ISP. È possibile utilizzare i numeri AS privati se la rete del cliente si connette a un singolo ISP (singlehomed o dual-homed).

Per ulteriori informazioni sui numeri AS privati, fare riferimento a [Rimozione dei numeri di sistema](//www.cisco.com/en/US/tech/tk365/technologies_tech_note09186a0080093f27.shtml) [autonomi privati in BGP.](//www.cisco.com/en/US/tech/tk365/technologies_tech_note09186a0080093f27.shtml)

## <span id="page-0-1"></span>**Prerequisiti**

<span id="page-0-2"></span>**Requisiti** 

Nessun requisito specifico previsto per questo documento.

### <span id="page-1-0"></span>Componenti usati

Le informazioni di questo documento si applicano alle seguenti versioni software e hardware:

- Software Cisco IOS $^{\circledR}$  versione 12.2(27)
- Router Cisco 2501 e Cisco 2503

Le informazioni discusse in questo documento fanno riferimento a dispositivi usati in uno specifico ambiente di emulazione. Su tutti i dispositivi menzionati nel documento la configurazione è stata ripristinata ai valori predefiniti. Se la rete è operativa, valutare attentamente eventuali conseguenze derivanti dall'uso dei comandi.

### <span id="page-1-1"></span>**Convenzioni**

Fare riferimento a [Cisco Technical Tips Conventions per ulteriori informazioni sulle convenzioni](//www.cisco.com/en/US/tech/tk801/tk36/technologies_tech_note09186a0080121ac5.shtml) [dei documenti.](//www.cisco.com/en/US/tech/tk801/tk36/technologies_tech_note09186a0080121ac5.shtml)

## <span id="page-1-2"></span>**Configurazione**

In questa sezione vengono presentate le informazioni necessarie per configurare le funzionalità descritte più avanti nel documento.

Nota: per ulteriori informazioni sui comandi menzionati in questo documento, usare lo [strumento di](//tools.cisco.com/Support/CLILookup/cltSearchAction.do) [ricerca](//tools.cisco.com/Support/CLILookup/cltSearchAction.do) dei comandi (solo utenti [registrati](//tools.cisco.com/RPF/register/register.do)).

#### <span id="page-1-3"></span>Esempio di rete

In questo documento viene usata una configurazione di rete in cui il router 3 usa il numero AS privato 6500 e il router 1 e il router 2 usano i numeri AS pubblici rispettivamente come 1 e come 5.

Il router 2 si trova nel cloud del provider di servizi con il router 1 (in esecuzione come 1) e il router 3 (in esecuzione come 6500) come client.

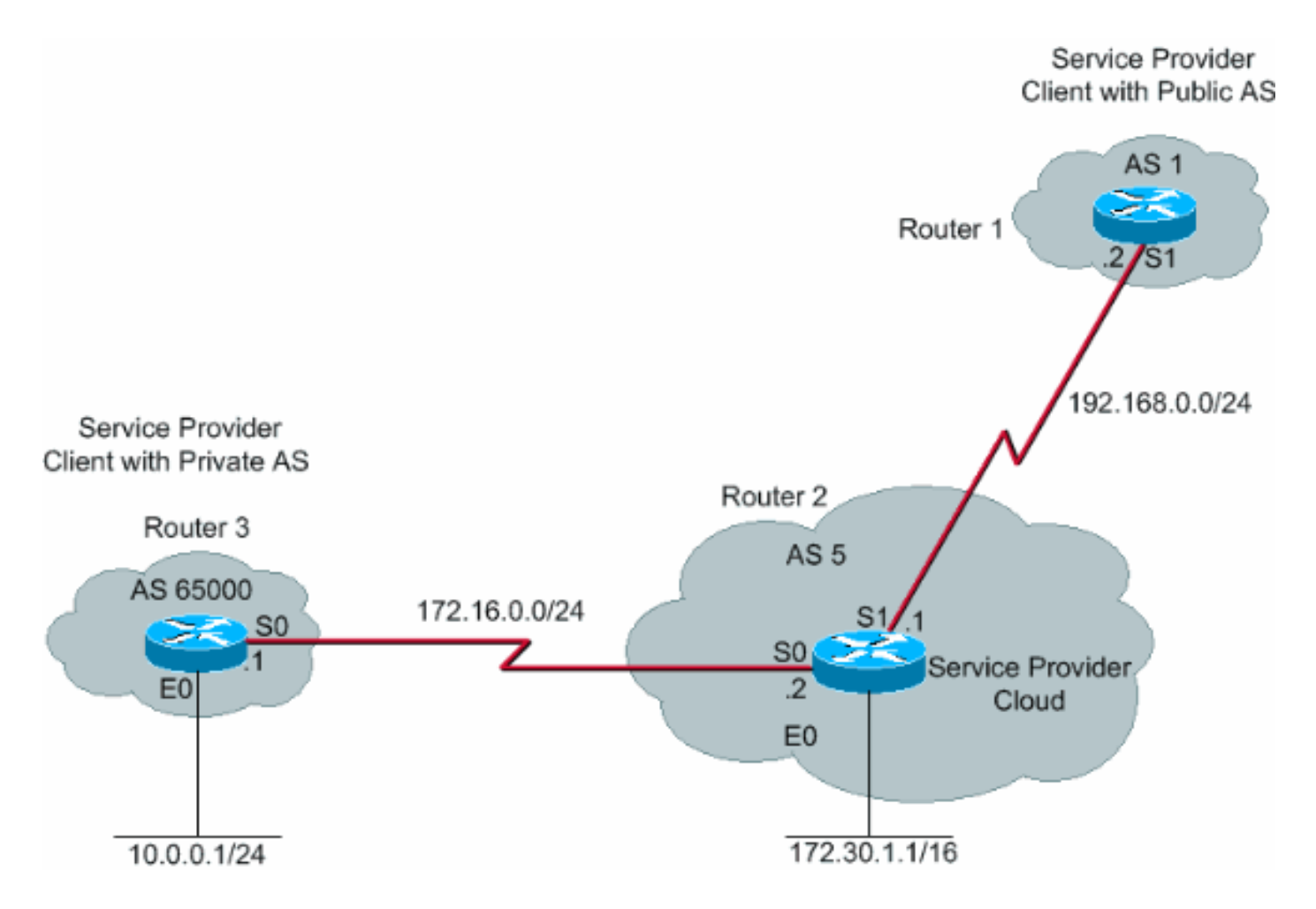

### <span id="page-2-0"></span>Invia e ricevi aggiornamenti

In questa procedura viene illustrata la sequenza di eventi che si verificano quando il router 3 annuncia una rete (in questo caso, 10.0.0.0/24).

- 1. Il router 3 annuncia la rete 10.0.0.0/24 con l'attributo di percorso AS 6500 al router 2.
- 2. Il router 2 riceve l'aggiornamento dal router 3 e inserisce una voce per la rete 10.0.0.0 /24 nella relativa tabella di routing con l'hop successivo come 172.16.0.1 (interfaccia seriale S0 sul router 3).
- 3. Il router 2 (dispositivo del provider di servizi), quando configurato con il comando removeprivate-AS della porta adiacente 192.168.0.2, rimuove il numero AS privato e crea un nuovo pacchetto di aggiornamento con il proprio numero AS come attributo del percorso AS per la rete 10.0.0.0/24 e lo invia al router 1 che si trova in AS1.
- 4. Il router 1 riceve l'aggiornamento eBGP per la rete 10.0.0.0/24 e inserisce una voce nella tabella di routing con l'hop successivo come 192.168.0.1 (interfaccia seriale S1 sul router 2). L'attributo del percorso AS per questa rete come mostrato sul router 1 è AS 5 (router 2). Di conseguenza, ai numeri AS privati viene impedito l'accesso alle tabelle BGP di Internet.

### <span id="page-2-1"></span>**Configurazioni**

Nel documento vengono usate queste configurazioni:

- Router 3
- Router 2
- Router 1

#### Router 3

```
Current configuration :
!
interface Ethernet0
 ip address 10.0.0.1 255.255.255.0
!
interface Serial0
 ip address 172.16.0.1 255.255.255.0
!
router bgp 65000
 network 10.0.0.0 mask 255.255.255.0
 neighbor 172.16.0.2 remote-as 5
!--- Configures Router 2 as an eBGP neighbor in public
AS 5. ! end
Router 2
Current configuration :
!
!
interface Ethernet0
 ip address 172.30.1.1 255.255.0.0
!
interface Serial0
 ip address 172.16.0.2 255.255.255.0
!
interface Serial1
 ip address 192.168.0.1 255.255.255.0
!
router bgp 5
 network 172.30.0.0
 network 192.168.0.0
 neighbor 172.16.0.1 remote-as 65000
!--- Configures Router 3 as an eBGP neighbor in private
AS 65000. neighbor 192.168.0.2 remote-as 1 !---
Configures Router 1 as an eBGP neighbor in public AS 1.
neighbor 192.168.0.2 remove-private-AS !--- Removes the
private AS numbers from outgoing eBGP updates. ! ! end
Router 1
Current configuration :
!
version 12.2
!
!
interface Serial0
 ip address 192.168.0.2 255.255.255.0
 !
router bgp 1
 neighbor 192.168.0.1 remote-as 5
```
#### <span id="page-3-0"></span>Formato DOT sistema autonomo

*AS 5.* ! end

*!--- Configures Router 2 as an eBGP neighbor in public*

In questo esempio viene illustrato come convertire il numero AS maggiore di 65535 in un sistema autonomo a 4 byte (formato ASDOT).

#### Prima della configurazione ASDOT

Router#**show run | beg router** router bgp 131280 no synchronization bgp log-neighbor-changes no auto-summary

#### Configurazione ASDOT

Router(config-router)#**bgp asnotation dot Router(config-router)#end**

#### Dopo la configurazione

```
Router#show run | beg router bgp
router bgp 2.208 <==
no synchronization
bgp asnotation dot
bgp log-neighbor-changes
no auto-summary !
```
### <span id="page-4-0"></span>**Verifica**

Le informazioni contenute in questa sezione permettono di verificare che la configurazione funzioni correttamente.

Lo [strumento Output Interpreter](https://www.cisco.com/cgi-bin/Support/OutputInterpreter/home.pl) (solo utenti [registrati](//tools.cisco.com/RPF/register/register.do)) (OIT) supporta alcuni comandi show. Usare l'OIT per visualizzare un'analisi dell'output del comando show.

I messaggi di debug ricevuti con il comando debug ip bgp updates sul router 1 mostrano che l'aggiornamento per la rete 10.0.0.0/24 ricevuto dal router 2 (192.68.0.1) ha un attributo come percorso 5 che è il numero AS del router 2. Lo stesso vale per il comando show ip bgp sul router 2 e sul router 1.

```
Router1#
1w1d: %BGP-5-ADJCHANGE: neighbor 192.168.0.1 Up
1w1d: BGP(0): 192.168.0.1 computing updates, afi 0,
       neighbor version 0, table version 1, starting at 0.0.0.0
1w1d: BGP(0): 192.168.0.1 update run completed, afi 0,
       ran for 0ms, neighbor version 0, start version 1, throttled to 1
1w1d: BGP: 192.168.0.1 initial update completed
1w1d: BGP(0): 192.168.0.1 rcvd UPDATE w/ attr: nexthop
       192.168.0.1, origin i, path 5
1w1d: BGP(0): 192.168.0.1 rcvd 10.0.0.0/24
1w1d: BGP(0): Revise route installing 10.0.0.0/24 -> 192.168.0.1
      to main IP table
1w1d: BGP(0): 192.168.0.1 computing updates, afi 0, neighbor
       version 1, table version 2, starting at 0.0.0.0
1w1d: BGP(0): 192.168.0.1 update run completed, afi 0, ran for 0ms,
      neighbor version 1, start version 2, throttled to 2
Router2#show ip bgp
```
BGP table version is 3, local router ID is 192.168.0.1 Status codes: s suppressed, d damped, h history, \* valid, > best, i - internal

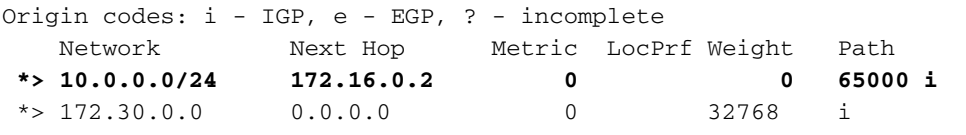

Router1#**show ip bgp** BGP table version is 19, local router ID is 192.168.0.2 Status codes: s suppressed, d damped, h history, \* valid, > best, i - internal Origin codes: i - IGP, e - EGP, ? - incomplete Network Next Hop Metric LocPrf Weight Path **\*> 10.0.0.0/24 192.168.0.1 0 5 i**  $*$  > 172.30.0.0 192.168.0.1 0 0 5 i

La tabella BGP del router 2 mostra che la rete 10.0.0.0 ha origine dall'AS 65000. La tabella BGP del router 1 mostra che la stessa rete ha origine dall'AS 5. Ciò è dovuto al comando [remove](//www.cisco.com/en/US/docs/ios/12_3t/ip_route/command/reference/ip2_n1gt.html#wp1099351)[private-as del router 192.168.0.2](//www.cisco.com/en/US/docs/ios/12_3t/ip_route/command/reference/ip2_n1gt.html#wp1099351), che rimuove il numero AS privato e impedisce ai numeri AS privati di raggiungere Internet. Per questo motivo, AS 1 (Router 1) ha una visione coerente di AS 5 in quanto creatore della rete 10.0.0.0/24.

## <span id="page-5-0"></span>Risoluzione dei problemi

Al momento non sono disponibili informazioni specifiche per la risoluzione dei problemi di questa configurazione.

## <span id="page-5-1"></span>Informazioni correlate

- [Pagina di supporto BGP](//www.cisco.com/en/US/tech/tk365/tk80/tsd_technology_support_sub-protocol_home.html?referring_site=bodynav)
- [Rimozione dei numeri di sistema autonomi privati in BGP](//www.cisco.com/en/US/tech/tk365/technologies_tech_note09186a0080093f27.shtml?referring_site=bodynav)
- [Descrizione del sistema autonomo a 4 byte](//www.cisco.com/en/US/prod/collateral/iosswrel/ps6537/ps6554/ps6599/white_paper_c11_516829.html?referring_site=bodynav)
- [Documentazione e supporto tecnico Cisco Systems](//www.cisco.com/cisco/web/support/index.html?referring_site=bodynav)